## **ESET Tech Center**

Kennisbank > Legacy > Legacy ESET Remote Administrator (6.x / 5.x / 4.x) > 6.x > Upgrade ERA Agents (6.5) or ESET Management Agents (7.x) to the latest ESET Management Agents (7.2) using the Components Upgrade Task

Upgrade ERA Agents (6.5) or ESET Management Agents (7.x) to the latest ESET Management Agents (7.2) using the Components Upgrade Task

Anish | ESET Nederland - 2025-03-07 - Reacties (0) - 6.x

## Issue

You have upgraded your ERA 6.5 or ESMC 7.x product to the latest version of ESET
Security Management Center 7.2, but the computers managed by ESMC are still
running an older Agent version, as shown in the Web Console → Dashboard → ESET
Applications → Outdated Applications

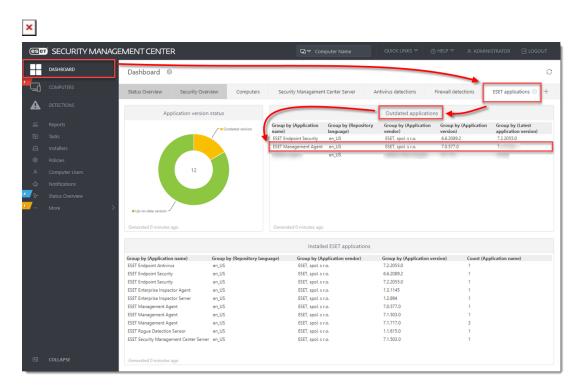

## Solution

- 1. Open the ESMC Web Console.
- 2. Click Tasks → New → Client Task.

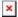

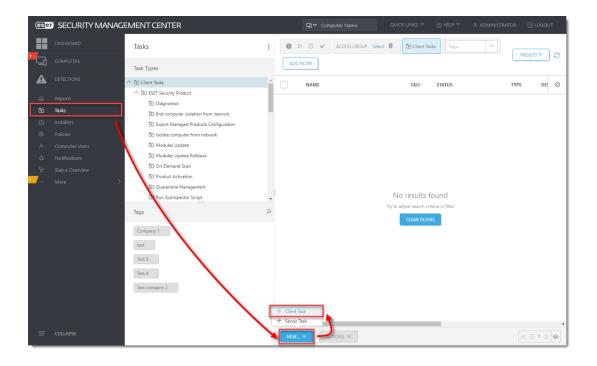

1. Type a task Name, select Security Management Center Components Upgrade from the Task drop-down menu and click Settings.

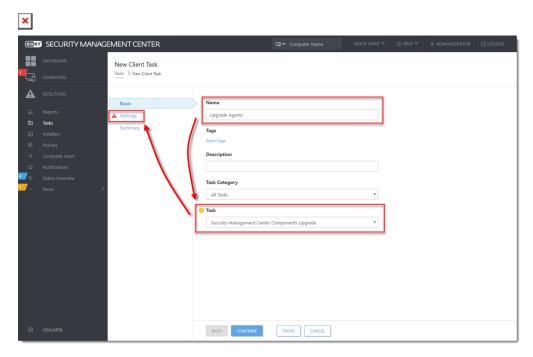

2. Select the check boxes next to I accept the terms of the application End User License Agreement and acknowledge the Privacy Policy and Automatically reboot when needed and click Choose server.

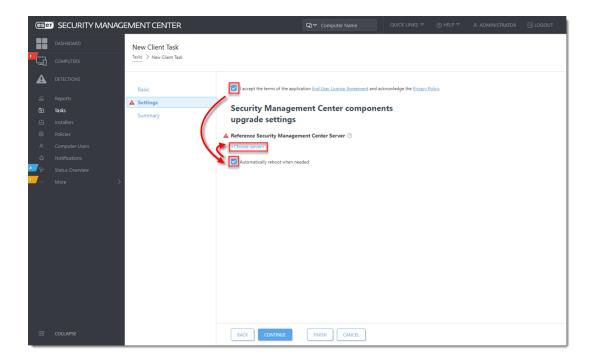

1. Select the latest version of ESET Security Management Center and click **OK**.

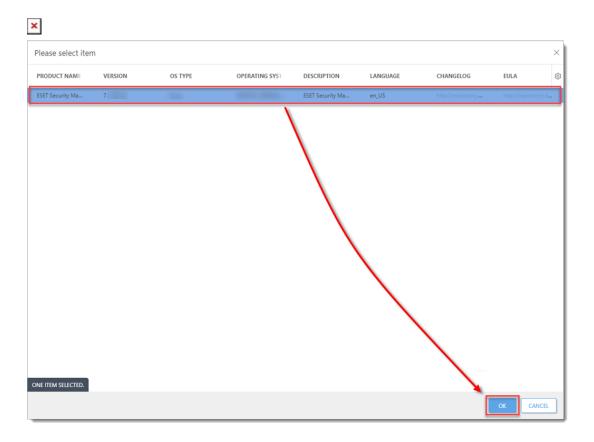

1. Click **Finish** to create the Client Task and click **Create Trigger**.

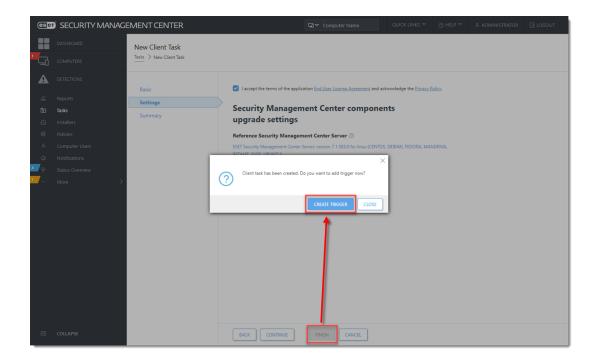

1. Click **Target** → **Add Groups**.

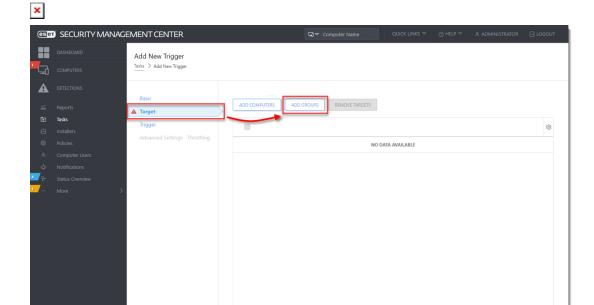

BACK CONTINUE FINISH CANCEL

1. Under Groups, select the check box next to the All and click OK

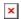

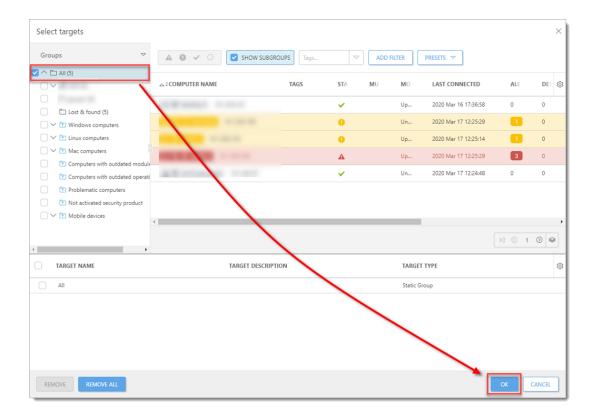

1. Click **Finish** to apply the Client Task to all managed computers. The task may take longer to complete, depending on the Agent replication interval. After the task completes on all computers, ESET Management Agent on all managed computers is updated to the latest version (7.2).